# **Création d'une VM avec Fenêtres XP**

- Objet : Cas d'usage de Qemu, création d'une VM
- Niveau requis : [avisé](http://debian-facile.org/tag:avise?do=showtag&tag=avis%C3%A9)
- Commentaires : Cas où un utilisateur avisé souhaite créer de bout en bout une VM pour Fenêtres XP.
- Débutant, à savoir :
	- [Utiliser GNU/Linux en ligne de commande, tout commence là !.](http://debian-facile.org/doc:systeme:commandes:le_debianiste_qui_papillonne) (
	- [Qemu](http://debian-facile.org/doc:systeme:vm:qemu#references)
- Suivi :
- [à-tester](http://debian-facile.org/tag:a-tester?do=showtag&tag=%C3%A0-tester)
	- Création par **&** [captnfab](http://debian-facile.org/utilisateurs:captnfab) 13/08/2023
	- ∘ Testé par <...> le <...> ØFix Me!
- $\bullet$  Commentaires sur le forum : [ici](https://debian-facile.org/viewtopic.php?id=2256)  $1$ )

# **Introduction**

Voici un exemple d'utilisation de Qemu pour la création d'une VM Fenêtres XP .

On va dire que je souhaite créer une VM pour lancer de vieux jeux.

# **Pas à pas**

# **Prérequis**

J'ai besoin que ma VM soit fluide, il faut pour ça que mon CPU supporte des fonctionnalités de virtualisation avancées

```
lscpu
```

```
Fonctionnalités de virtualisation :
  Virtualisation : VT-x
```
Tout va bien, mon CPU intel supporte la techno VT-x (si c'était un AMD, je voudrais qu'il supporte AMD-v).

J'ai besoin d'une ISO de Fenêtres XP ainsi que d'une licence d'utilisation. Mon ISO sera à l'emplacement suivant : /home/captnfab/Téléchargements/FenêtresXP.iso

# **L'architecture**

Je choisis l'architecture x86\_64 pour laquelle est prévue FenêtresXP.

# **Répertoire de travail**

Je vais ranger la VM de Fenêtres XP avec mes autres VM dans un dossier ~/vm

```
mkdir -p ~/vm/fenêtres-xp
```
# **Création de l'image disque**

Je vais installer le système sur un disque de 20Go, et j'installerai les jeux sur un deuxième disque de 100Go. Il est à noter qu'avec le format qcow2, l'espace libre ne pèse rien. Les images seront donc très légères au début et grossiront au fur et à mesure où je les remplirai.

```
cd ~/vm/fenêtres-xp
qemu-img create -f qcow2 systeme.qcow2 20Go
qemu-img create -f qcow2 jeux.qcow2 100Go
```
# **Configuration de la VM**

Je commence par me créer un lanceur :

touch ~/vm/fenêtres-xp/start chmod +x ~/vm/fenêtres-xp/start

Je commence à remplir ce fichier, qui doit ressembler à

```
~/vm/fenêtres-xp/start
```

```
#!/bin/sh
# Je commence par faire un 'cd' dans le dossier qui contient le script
cd "$(dirname "$(realpath "$0")")"
# Je lance la VM en lui donnant en plus les arguments passés au script
qemu-system-x86_64 -hda ./systeme.qcow2 -hdb ./jeux.qcow2
```
#### **La mémoire**

Ces vieux jeux ne sont pas très gourmands, mais je vais quand même allouer 2Gio de RAM pour être tranquille. Je rajoute l'option -m 2G.

#### **Le CPU et le nombre de cœurs**

Ma machine est un vrai chat et possède plus de 6 vies cœurs, je vais en prêter 2 à la VM. En plus de ça, je vais bien préciser à qemu qu'il doit utiliser les optimisations KVM pour ce genre de processeur, et lui demander de bien indiquer quel est mon CPU actuel. Je rajoute les options -smp 2 -enablekvm -cpu host

### **La carte graphique**

Je vais utiliser la carte graphique cirrus qui est bien reconnue par Fenêtres XP. Je rajoute l'option vga cirrus.

#### **Le réseau**

Je vais utiliser la carte réseau rtl8139 qui est bien reconnue par Fenêtres XP. Je rajoute les options net nic,model=rtl8139 -net user.

#### **Horloge interne**

Je sais que FenêtresXP s'attend à ce que l'horloge interne soit à l'heure locale plutôt qu'à l'heure UTC. Je rajoute l'option -localtime.

#### **Audio**

Je sais que FenêtresXP gère bien les cartes hda et je veux que qemu joue le son sur l'hôte via PulseAudio. Je rajoute l'option - audio driver=pa, model=hda.

#### **Spice**

Spice permet le partage de presse-papier entre l'hôte et FenêtreXP.

TODO

#### **Fin de la configuration**

Avec tout ça, mon lanceur ressemble à ça:

#### [~/vm/fenêtres-xp/start](http://debian-facile.org/_export/code/doc:systeme:vm:qemu:tuto:installation_windows?codeblock=6)

```
#!/bin/sh
# Je commence par faire un 'cd' dans le dossier qui contient le script
cd "$(dirname "$(realpath "$0")")"
# Je lance la VM en lui donnant en plus les arguments passés au script
qemu-system-x86_64 \
   -enable-kvm \
   -cpu host \
   -smp 2 \
   -m 2G \
```

```
 -hda ./systeme.qcow2 \
 -hdb ./jeux.qcow2 \
 -vga cirrus \
 -audio driver=pa,model=hda
 -net nic,model=rtl8139 -net user \
 -localtime \
 "@"
```
# **Installation de l'OS**

**mote** 

Ma VM est configurée, reste à installer le système.

Je vais donc lancer la VM en indiquant l'ISO de l'installateur et en demandant de démarrer sur le CDRom:

```
/home/captnfab/vm/fenêtres-xp/start -cdrom
/home/captnfab/Téléchargements/FenêtresXP.iso -boot d
```
-boot d permet d'indiquer à la VM de booter sur le cdrom virtuel

Je renseigne le numéro de licence lorsqu'il m'est demandé. Je termine l'installation, effectue des configurations de base, etc.

### **Protection de l'installation**

Je veux conserver au chaud l'installation du système, je suis donc la procédure définie dans la page qemu.

```
mv systeme.qcow2 systeme-base.qcow2
chmod a-w systeme-base.qcow2
qemu-img create -b systeme-base.qcow2 -f qcow2 systeme.qcow2
```
Si jamais je casse mon installation, je peux restaurer le système via la manipulation suivante:

```
rm systeme.qcow2
qemu-img create -b systeme-base.qcow2 -f qcow2 systeme.qcow2
```
### **Utilisation**

L'installation est terminée, le système de base sauvegardé, je peux lancer ma VM avec mon lanceur:

```
/home/captnfab/vm/fenêtres-xp/start
```
[1\)](#page--1-0)

# N'hésitez pas à y faire part de vos remarques, succès, améliorations ou échecs !

### From:

<http://debian-facile.org/> - **Documentation - Wiki**

Permanent link: **[http://debian-facile.org/doc:systeme:vm:qemu:tuto:installation\\_windows](http://debian-facile.org/doc:systeme:vm:qemu:tuto:installation_windows)**

Last update: **14/08/2023 19:58**

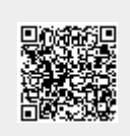